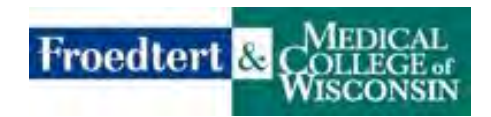

## **Tip Sheet for Checking Completion of Online Modules**

1. Login into the Student Verification System with your school email address and the password you created.

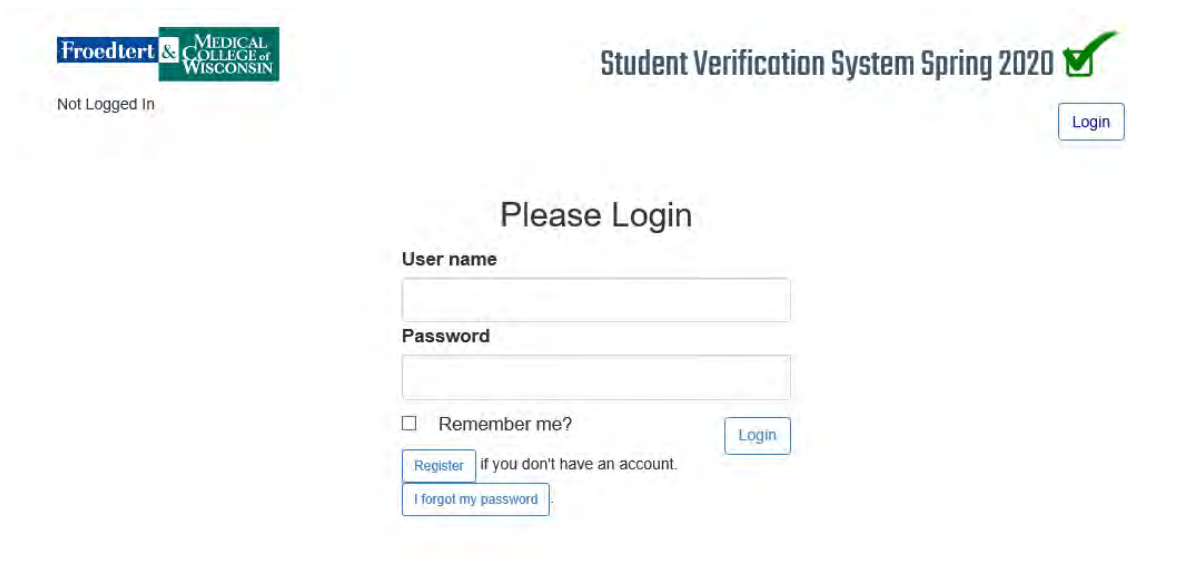

2. Find your student and click on the paper icon.

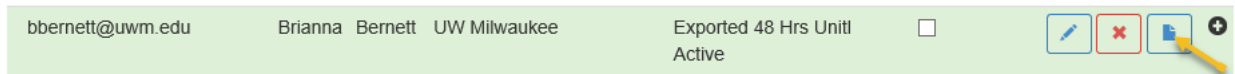

3. After clicking on paper icon, a screen will pop up with the course name and completion date.

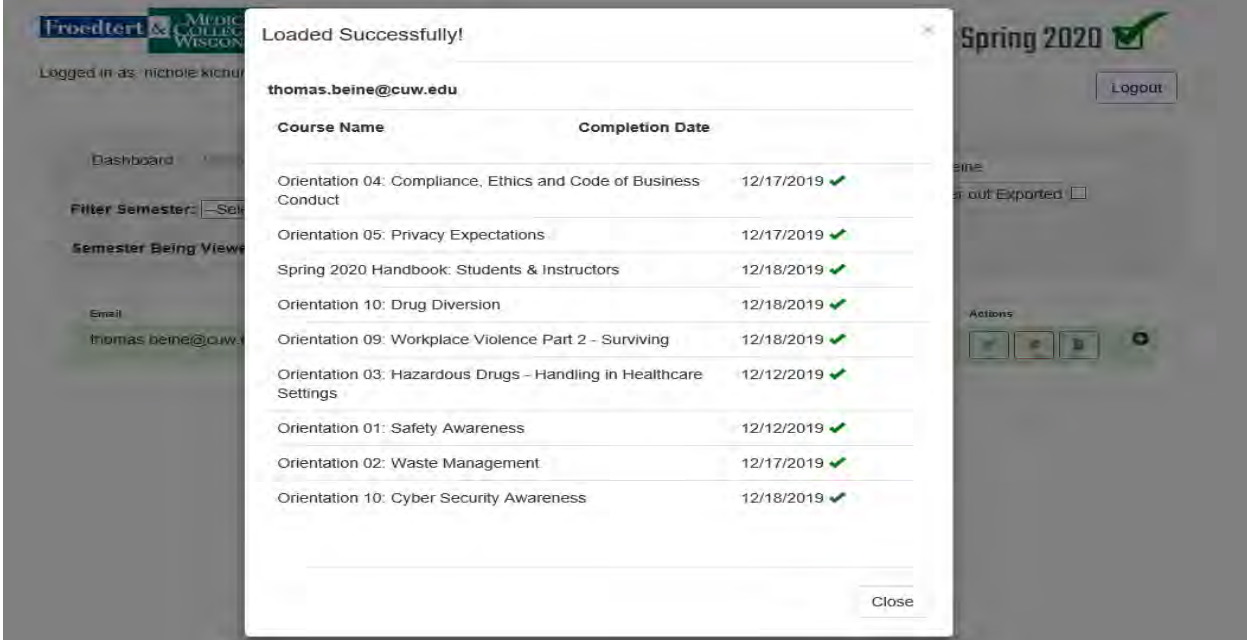

4. If you see a blank screen (see example below) your student may have just been validated in the system and does not have Learning Center access or may not have been into the Learning Center to complete any of the required online modules.

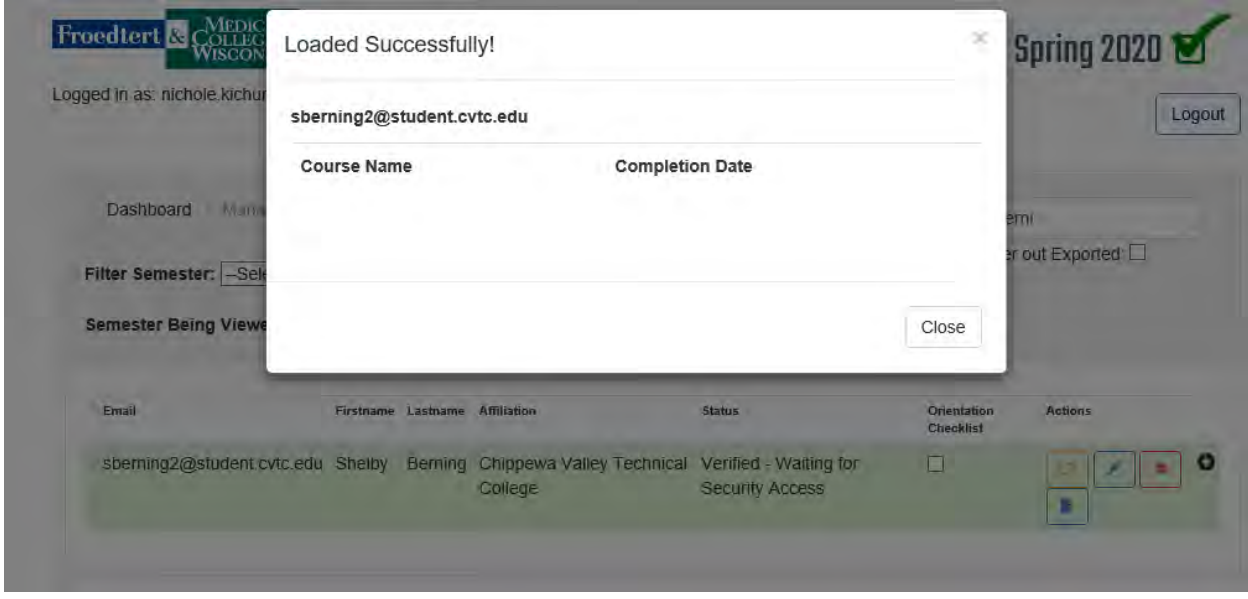

5. All students are required to complete the online modules below and any additional assigned modules prior to their first day on site for clinical. Additional modules may be assigned depending on the student type (i.e. epic online modules).

**Exception**: Froedtert staff members are only required to complete the modules they have not completed as a staff member.

Safety Awareness Waste Management Compliance, Ethics & Code of Business Conduct Privacy Expectations Workplace Violence Part 2 – Surviving Drug Diversion Introduction to Diversity & Inclusion Cyber Security Awareness